## **Rapport IFAU via AMEa WEb**

1. Gå in på rapportsidan i AMEa

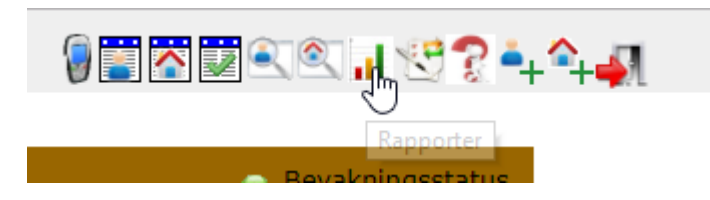

2. Välj rapporten "Statistik IFAU" i sektionen "Statistik"

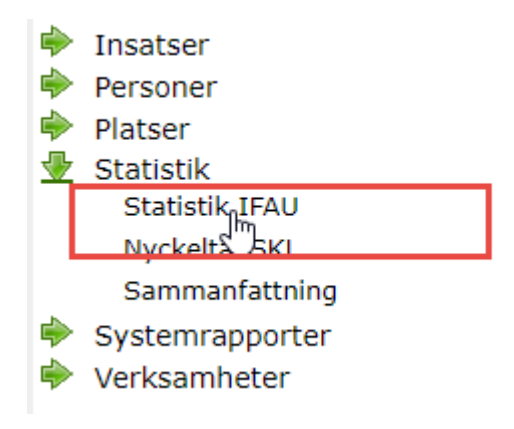

I

3. I dialogrutan som visas anger du tidsintervallet rapporten ska omfatta. **Vi efterfråga data fram till 2019-06-30**

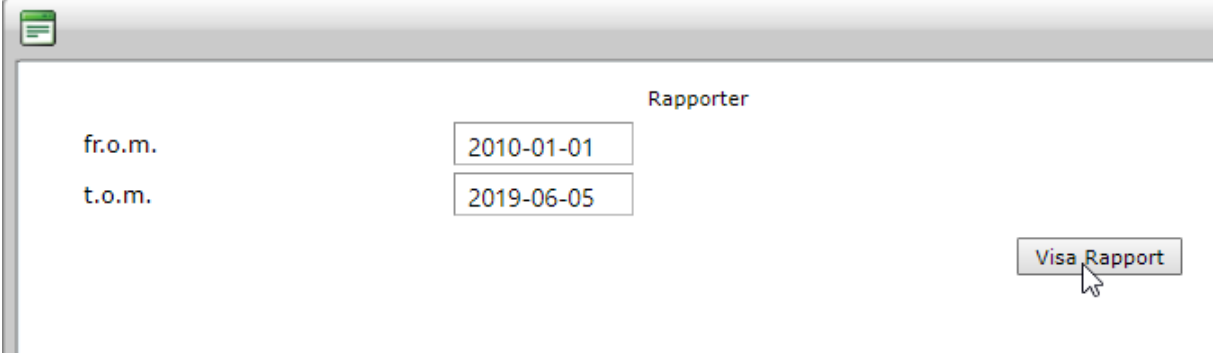

## 4. Nu förhandsgranskas rapporten på skärmen. Välj att exportera den till Excel

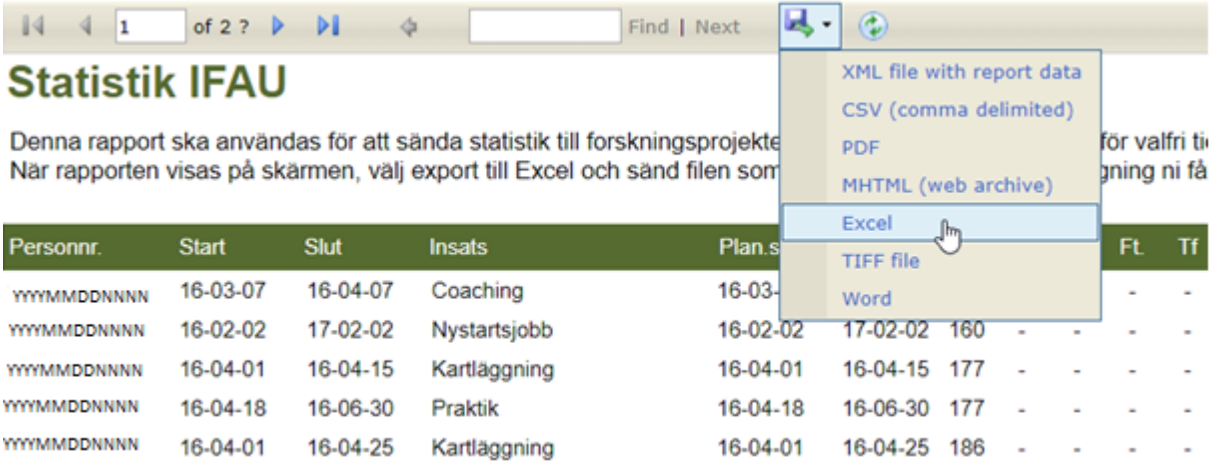

Excelfilen som skapas kan du sedan spara på valfri plats och ladda upp till SCB via den inloggning ni fått från dem.